# **GESTION D'UN PROJET DE MIGRATION**

*Cas de la migration de Windows XP vers Windows 7*

 *(partie1)*

 *Réalisé par Khadidjatou BAMBA*

## *SOMMAIRE*

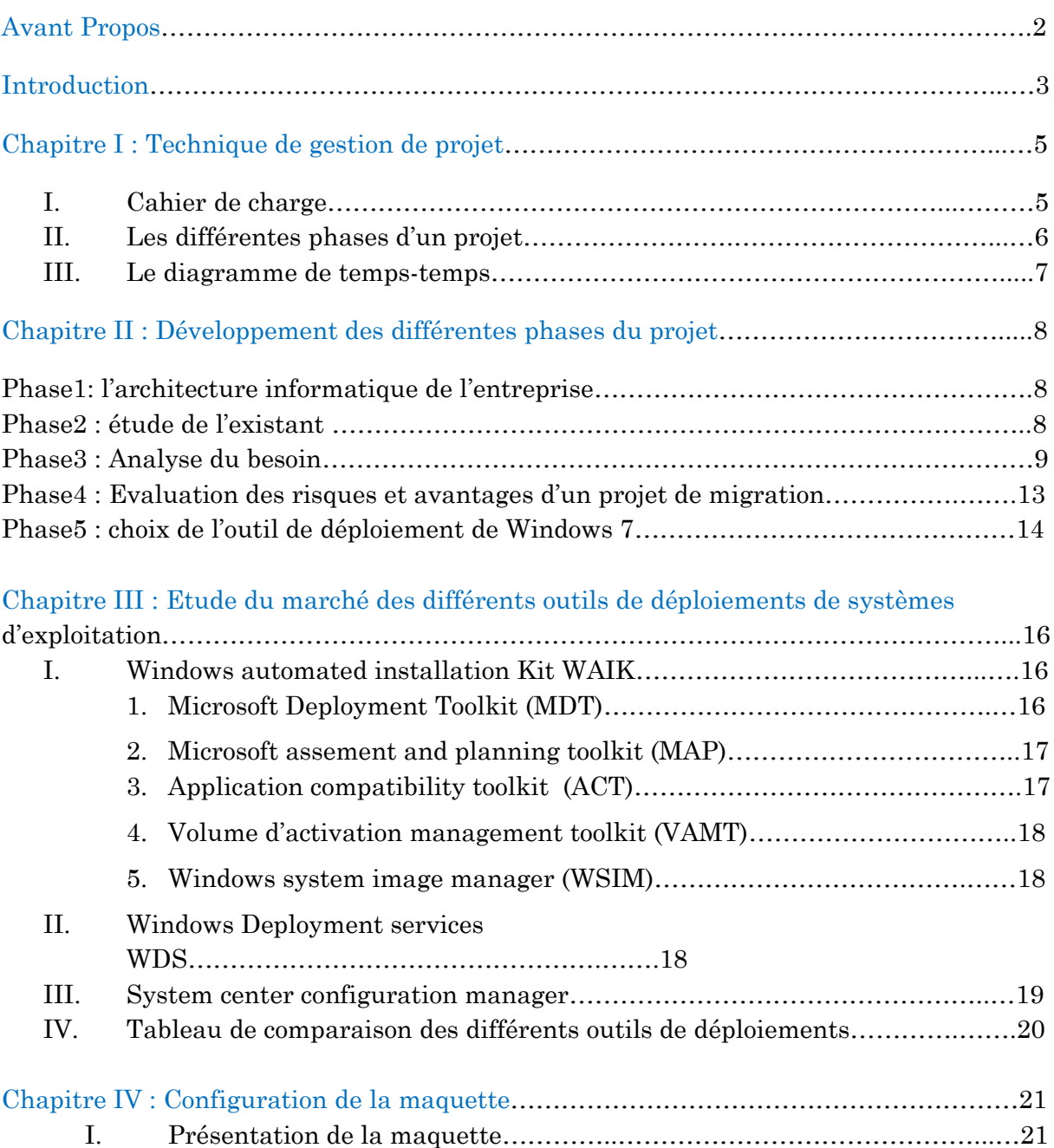

# *AVANT PROPOS*

Le cycle de vie d'un système d'exploitation commence lorsqu'un produit est mis sur le marché et s'arrête lorsqu'il n'est plus pris en charge par le constructeur. La fin du support sur les produits Microsoft , correspond à la date à laquelle Microsoft ne fournit plus de *correctifs automatiques de mises à* jour ou *d'assistance technique en* ligne ; la fin de support sur un système d'exploitation rend votre OS vulnérable car plus de *mises à jour de sécurité* qui permettent de protéger votre PC des virus dangereux, et les *logiciels espions et autres logiciels malveillants* susceptibles de voler vos informations personnelles.

#### *Correctifs automatiques de mise à jour*

Les correctifs automatiques de mise à jour permettent de maintenir le système d'exploitation à jour, et le rend moins vulnérable aux attaques malware et logiciels espions.

#### *Assistance technique en ligne*

L'assistance technique en ligne est le site web officiel d'aide et de support technique pour une version de Windows (ou tout autre produits Microsoft). L'aide en ligne, et le support technique de Windows permet de :

- Rechercher une grande variété de contenu
- Obtenir de l'aide des autres utilisateurs
- Partager une rubrique d'aide ou d'enregistrer un lien pour y revenir ultérieurement.

#### *Logiciels espions :*

Aussi appelé mouchard ou espiogiciel (spyware en anglais) est un logiciel malveillant qui s'installe dans un ordinateur dans le but de collecter et transférer des informations sur l'environnement dans lequel il s'est installé, très souvent sans que l'utilisateur en ait connaissance.

#### *Logiciels malveillants*

Un logiciel malveillant ou (malware en anglais) est un programme développé dans le but de nuire à un système informatique, sans le consentement de l'utilisateur infecté.

#### *INTRODUCTION*

 Aujourd'hui nous assistons à la fin de supports sur les systèmes d'exploitation Windows XP et Windows serveur 2003. Bon nombre d'entreprise se lance donc dans un processus de migration de leurs postes de travail ou de leurs serveurs. La migration de système d'exploitation est minutieuse, et demande une étude de projet approfondi avant de se lancer dans une migration.

 Ici nous vous livrons les secrets pour mener à bien un projet de migration de poste de travail Windows XP vers Windows 7. Avec en appuis les exemples de certains entreprise ayant franchis le cape.

- Dans ce document nous évoquerons tous d'abord les risques encourues lorsqu'on utilise un système d'exploitation en fin de support
- Ensuite nous détaillerons les différentes techniques de projet susceptible d'être utilisé
- Pour finir quelques exemples de différentes entreprises ayant reçu leur projet de migration

# *CHAPITRE I : TECHNIQUE DE GESTION DE PROJET*

Lorsqu'on nous confie une gestion de projet individuelle ou en équipe, sur une durée bien défini, il faut dans un premier temps élaboré

- Un cahier de charge (besoin et attente du client bien défini),
- Ensuite découpé le projet en différentes phase
- Un diagramme temps-temps

NB : Dans le cas d'une étude projet en équipe, le chef d'équipe se chargera de distribue des missions (charges) à chaque membre de l'équipe en fonction de leurs compétences. En Plus de cela des réunions hebdomadaires ou brainstormings, seront organisés pour parler de l'avancement de chacun sur sa mission (méthode agile).

# *I. Cahier de charge*

Le cahier de charge vise à définir et à faire valider par le client les spécifications d'un projet ou d'un service à réaliser. Dans notre cas il s'agit d'un cahier de charge fonctionnel, formulant le besoin de migration et les contraintes auxquelles nous serons soumis. Ci-dessous cahier de charge d'un projet de migration Windows XP vers Windows

# *PROJET DE MIGRATION DE WINDOWS XP VERS WINDOWS 7*

- **Migration de toutes les machines Windows XP vers Windows 7 ?**
- **Evaluation des risques sur la pérennité des données des ordinateurs**
- **Choix de la méthode de migration**
- **Mise à jour matérielle des machines incompatibles avec Windows 7 (voir achats de matériel ou nouvel ordinateur).**
- **Choix du système d'exploitation Windows 7 ,32 bits ou 64 bits en fonction des besoins de l'utilisateur**
- **Virtualisation des applications fonctionnant sous Windows XP et incompatible avec Windows 7.**
- **Choix de technologie de virtualisation Terminal Serveur ou Citrix XenAPP**
- **Evaluation du cout du projet**
- **Atelier de formation sur Windows 7 (apprendre les bases de Windows 7 aux utilisateurs afin de leur faire accepter le**

# *II. Les différentes phases d'un projet (planification)*

La planification d'un projet est l'activité qui consiste à déterminer et à ordonnancer les taches du projet, à estimer leurs charges et à déterminer les profils nécessaires à leurs réalisations. La conduite d'un projet repose sur un découpage chronologique du projet en précisant :

- Ce qui doit être fait (taches)
- Par qui cela doit être fait (ressources)
- Comment les résultats (livrables) doivent être présentés
- Comment les valider (jalons)

Les objectifs du planning sont les suivant :

- Déterminer si les objectifs sont réalisés ou dépassés
- Suivre et communiquer l'avancement du projet
- Affecter les ressources aux taches

Ci-dessous les différentes phases de notre projet de migration de Windows XP vers

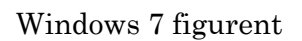

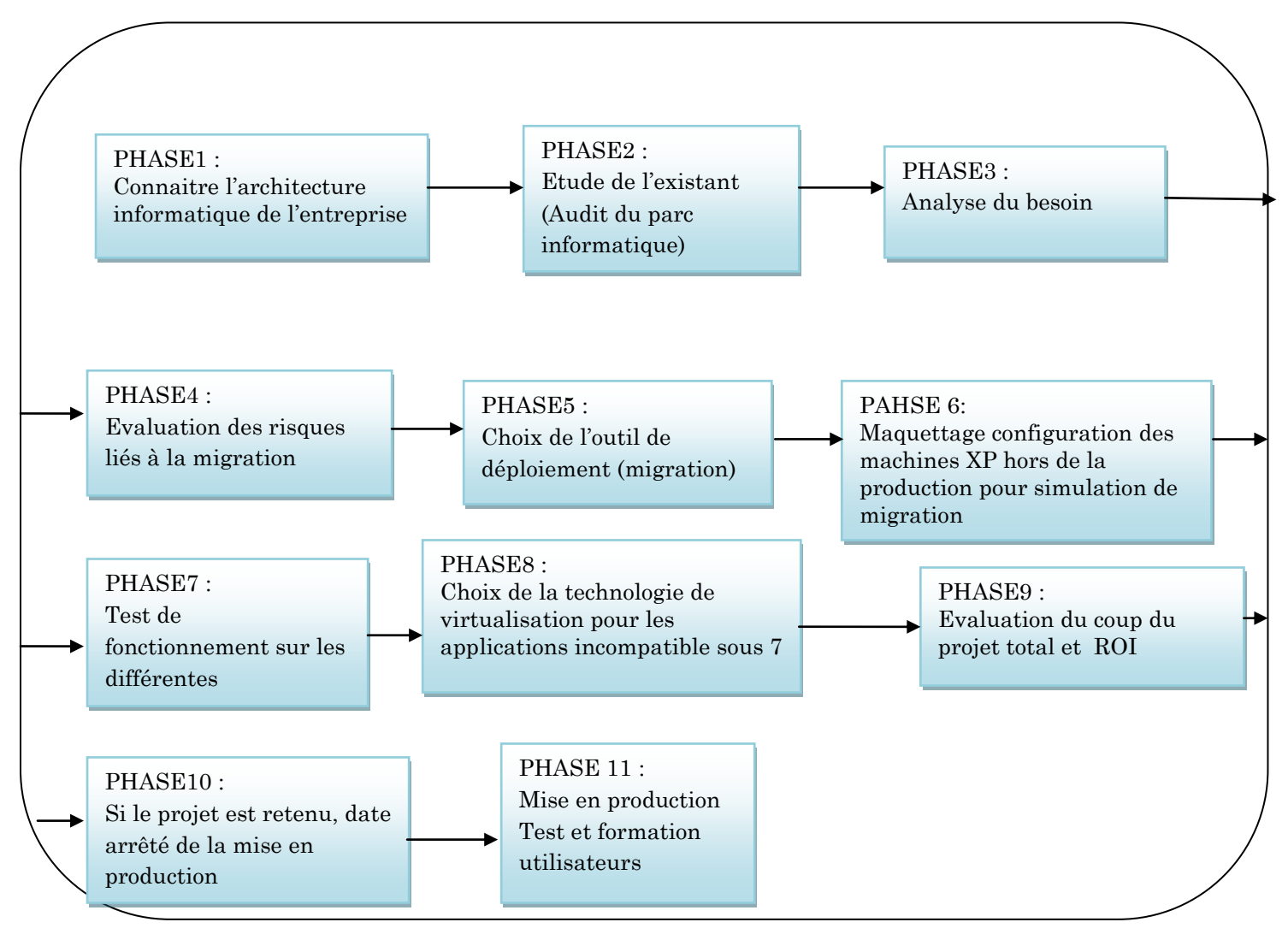

# *III. Un digramme de temps (planning)*

Le planning correspond aux dates auxquelles les activités doivent être réalisé, identifier les jalons et atteindre les objectifs du projet. C'est l'indispensable outil de la planification. Pour bâtir un planning, il faut associer à chaque tache les dates au plus tôt (début au plus tôt et fin au plus tôt de l'exécution de la tache) et les dates au plus tard et fin au plus tard de l'exécution de la tache). La durée de la tache est le temps ouvré qui s'écoule entre le début et la fin de la tache.

Ci-dessous un exemple de représentation de diagramme de temps avec Microsoft Project

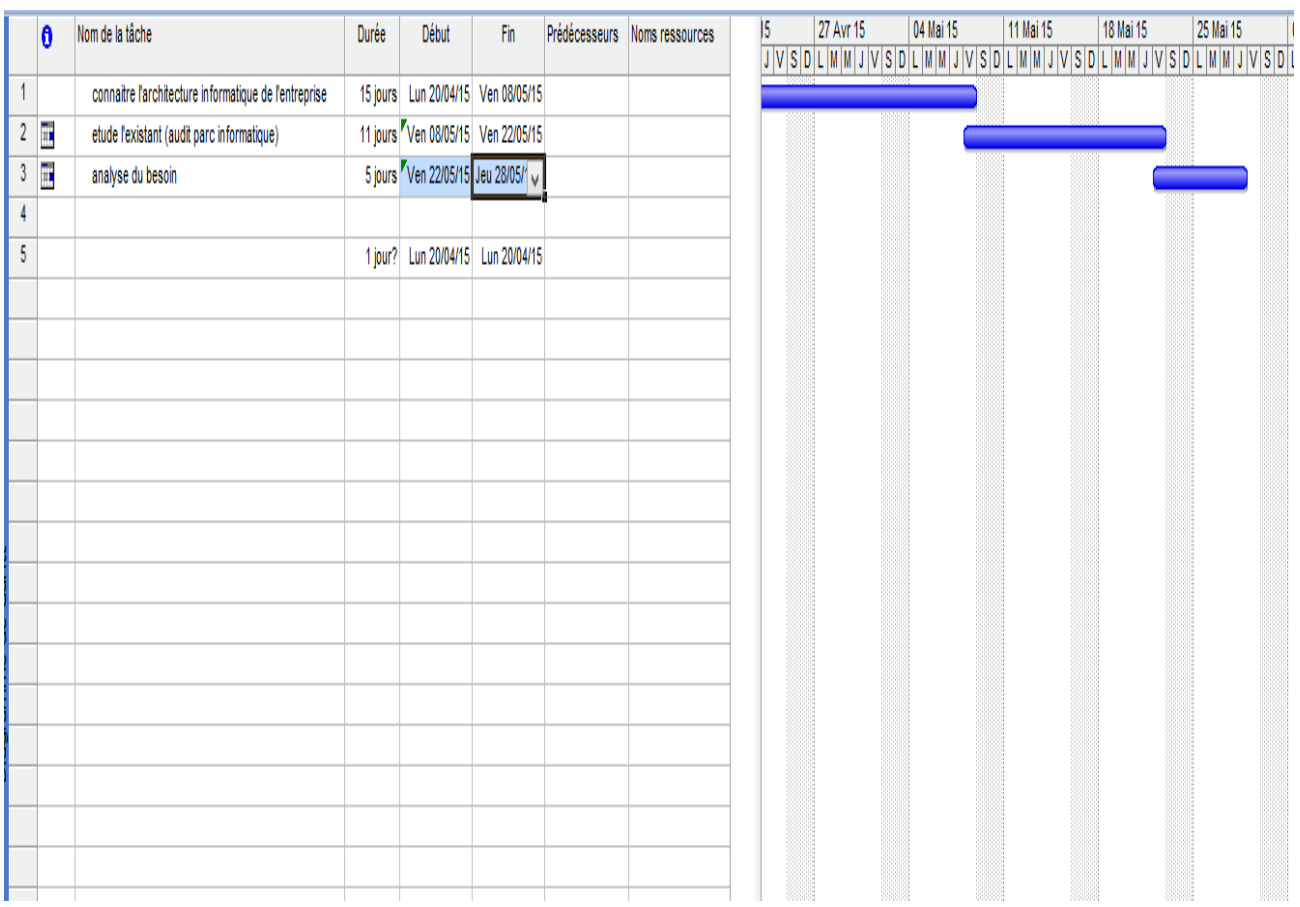

# *CHAPITRE II : DEVELOPPEMENT DES DIFFERENTES PHASES DU*

*PROJET (*Cas migration Windows XP vers Windows 7)

# *Phase1 : l'architecture informatique de l'entreprise*

Cette phase nous permet de prendre connaissance de la cartographie informatique de l'entreprise, connaitre la structure de l'active directory, le nombre de site et leurs répartissions dans le domaine, il est généralement représenté par un schéma

## *Phase 2 : Etude de l'existant*

L'étude de l'existant permet de connaitre la composition logicielle et matérielle du parc informatique dans cas d'étude, nous en sortons les informations suivantes :

*Connaitre les propriétés de l'ordinateur*,

Les propriétés de l'ordinateur (capacité de la mémoire RAM, microprocesseur, capacité du disque dur), sont des éléments importants à connaitre avant d'entamer une procédure de migration. Car le pré requis matériel exigé avant l'installation d'un système d'exploitation diffère d'un système d'exploitation à un autre.

*Recense les différents logiciels utilisés sur les ordinateurs*

Le recensement de logiciel nous permet de connaitre le nombre de logiciel installé sur la machine (logiciel métiers propre à l'entreprise, application…etc.).Grâce à ce recensement nous pourrons faire des tests de comptabilités de l'utilisation des logiciels sur le nouveau système d'exploitation.

NB : bien noté que la clé d'activation de ces logiciels à été copier

*Ensuite connaitre la capacité des données qui sont stockées sur l'ordinateur.*

Pour tous les ordinateurs devant être migrés nous devons connaitre la taille des données stockés sur la machine. Cela nous sera utile pour créer notre point de restauration, et aussi pour les tests effectués sur la maquette

 *Connaitre le nombre de machine qui doivent être migré dans le domaine (cas d'un domaine)* 

Connaitre le nombre de machine à migrer est très crucial car le projet de migration d'un parc informatique de 40 machines est totale différente celui d'un parc informatique de 100 machines.

# *Phase 3 : Analyse du besoin*

Dans l'analyse de besoin, il est important de faire ressortir des différentes données reçues sous forme de diagramme afin de faciliter la compréhension (cela peut être très utile dans le cas de réunion de sur l'avancement du projet)

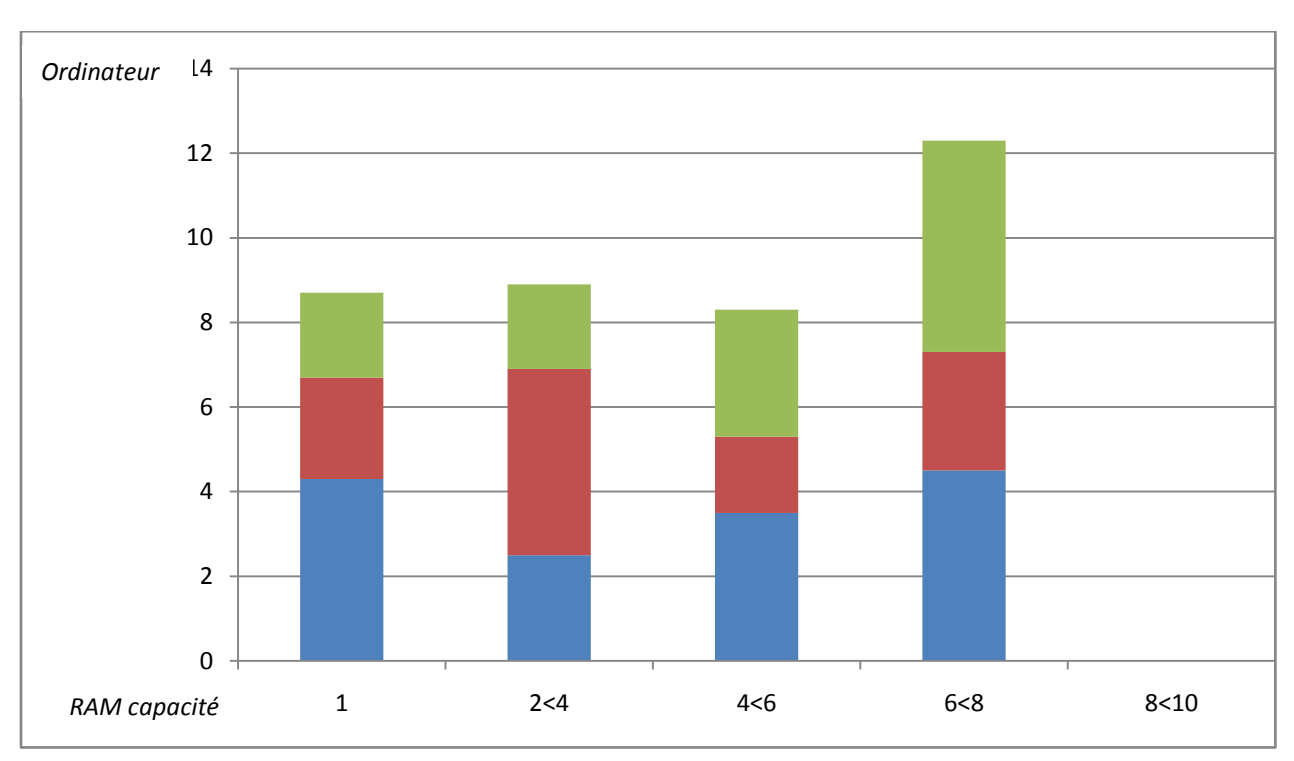

*1. Diagramme représentation de la capacité des mémoires RAM sur les machines du parc*

#### *Conclusion*

Nous pouvons conclure au vue de se graphique toute machines sont aptes à migrer vers Windows 7 ; néanmoins pour des mesures se sécurités et de rapidité nous augmenterons la taille des 9 (neuf machines) tournant sous Windows XP

NB :

- Petit rappel sur le pré requis matériel pour Windows
- Un processeur 32 bits (x86) ou 64 bits (x64) de 1 gigahertz ou plus rapide
- Une RAM de 1 gigaoctet (32 bits) ou de 2 Go (64 bits)
- Un espace disque disponible de 16 Go (32 bits) ou de 20 Go (64 bits)
- Un périphérique graphique DirectX 9 avec un lecteur WDDM 1.0 ou supérieur

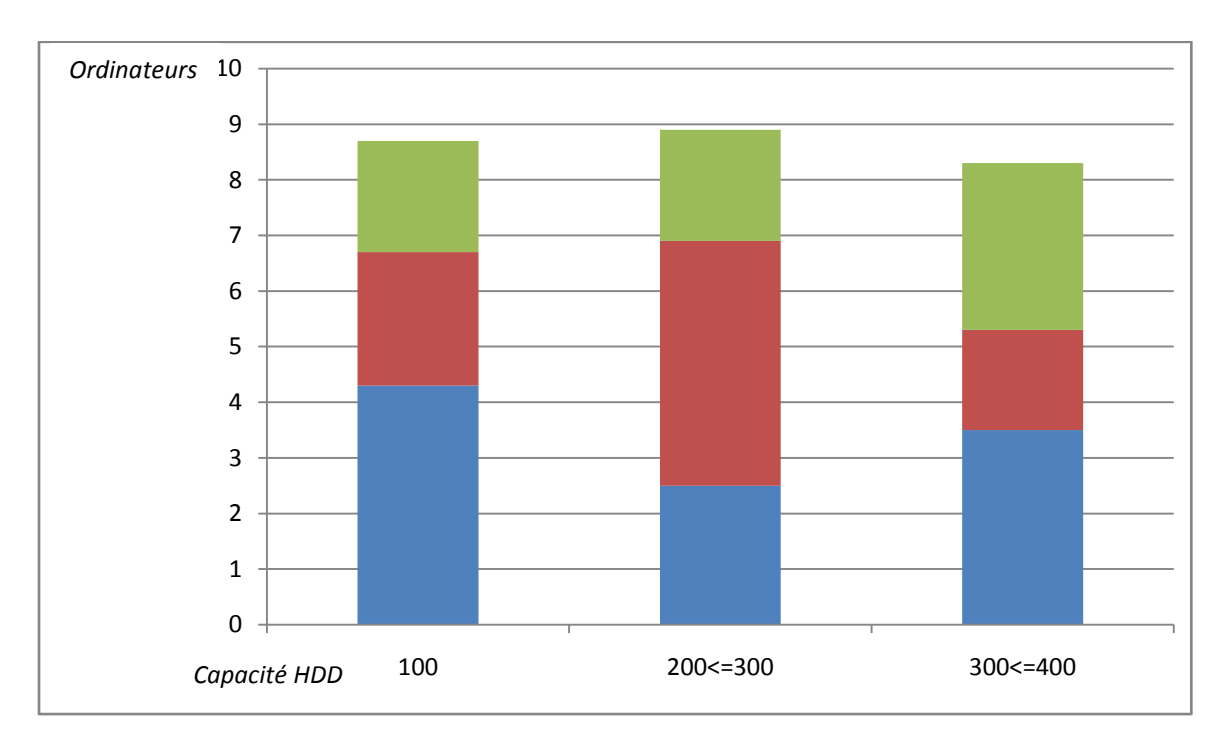

## *2. Diagramme représentation de la capacité du disque dur sur les machines du parc*

#### Conclusion :

Sur le digramme on constate que 100 pourcents des machines ont une capacité de stockage supérieur à100 Go.

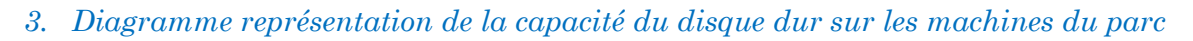

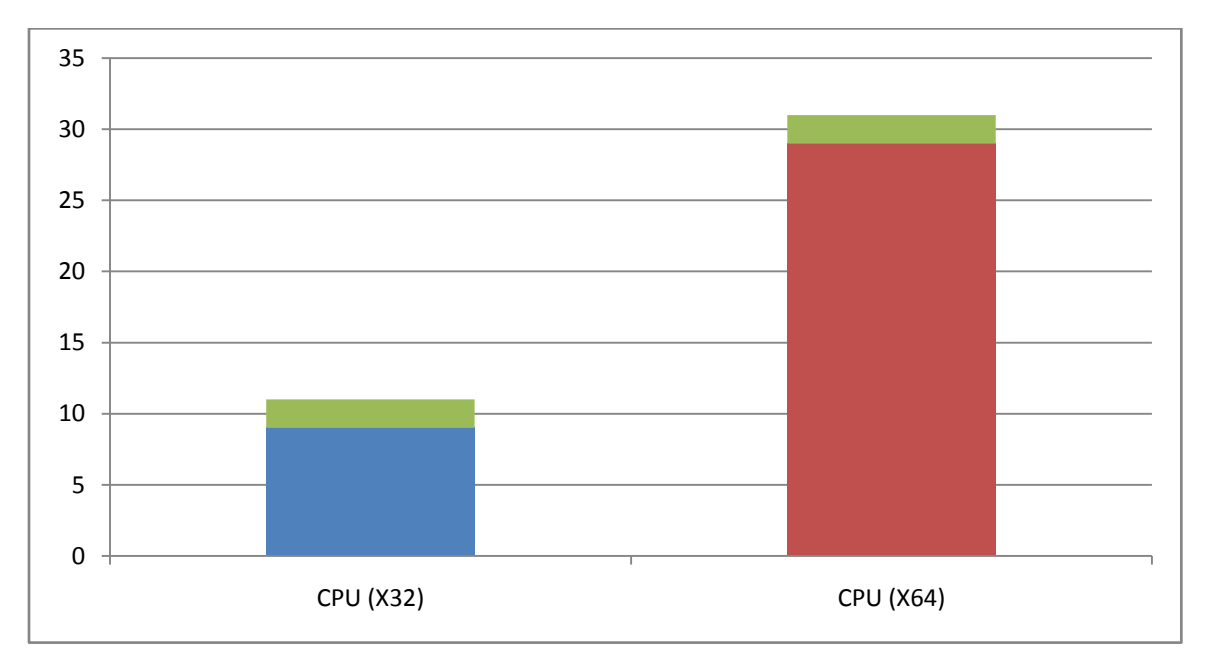

Conclusion : cent pourcents cent des machines ont un micro-processeur adaptés à Windows 7.

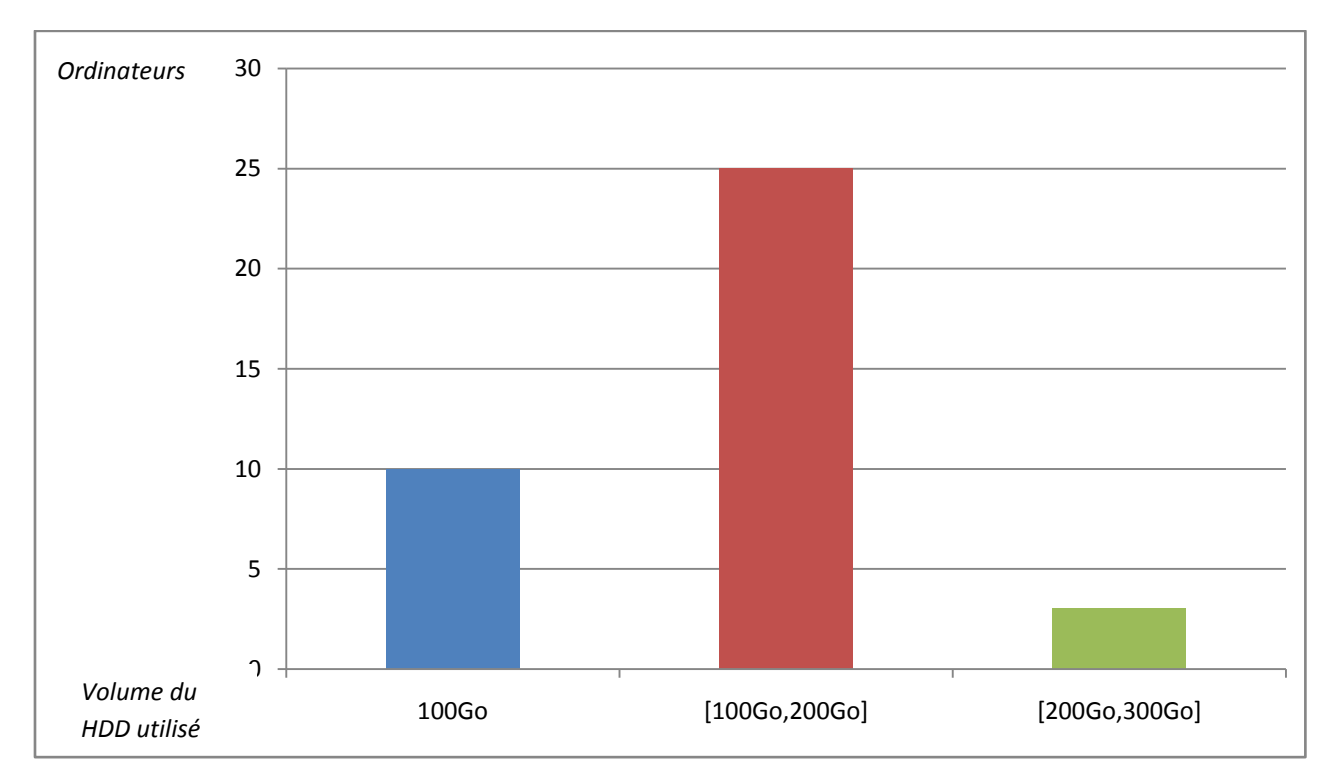

*4. Diagramme représentation de la capacité du disque dur sur les machines du parc*

Conclusion : sur le diagramme on constate que 5 machines utilisent un espace de stockage 100 Go,25 machines utilisent un espace de stockage compris entre 100 Go et 200 Go ,et deux utilisent un espace de stockage compris entre 200Go et 300 Go.

#### *4. Vérification de la compatibilité des applications de l'entreprise*

Cette vérification se fait sur internet la liste des applications et logiciels étant dressé nous allons sur le site du fabricant, afin de vérifier que le logiciel est bien compatible avec Windows XP

# *Conclusion :*

A la suite de l'étude de l'existant nous dresserons la liste des ordinateurs qui nécessitent un changement de composants matériels, afin de pouvoir utiliser Windows 7 ; Et nous dresserons aussi la liste des machines qui doivent remplacées.

### *5. Choix de la version de Windows 7*

Il est à noter que différent version de Windows 7 existe voir tableau ci-dessous

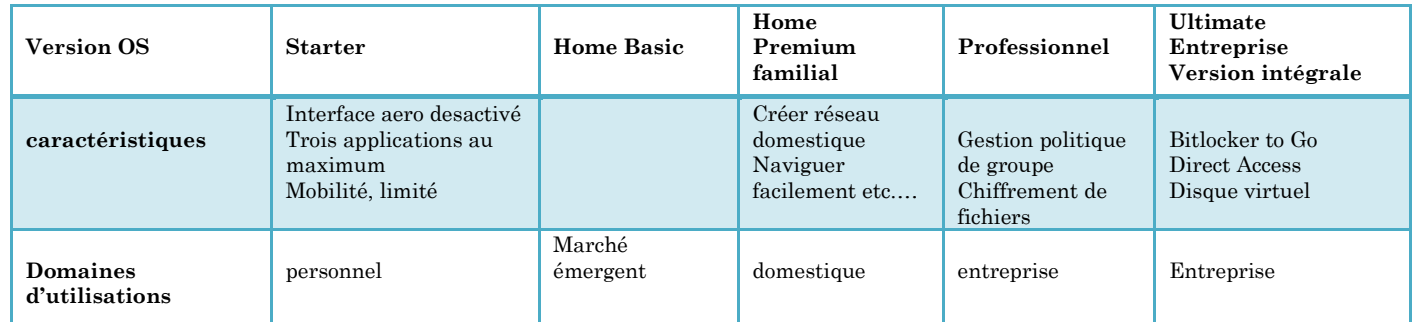

#### *Conclusion*

Les versions de Windows 7, qui nous intéresses et qui est susceptible de corresponde à notre besoin sont les suivants :

- Windows7 édition Professionnel
- Windows7 édition intégrale
- Windows7 édition familiale premium

Ci-dessous tableau descriptive de leurs fonctionnalité complète

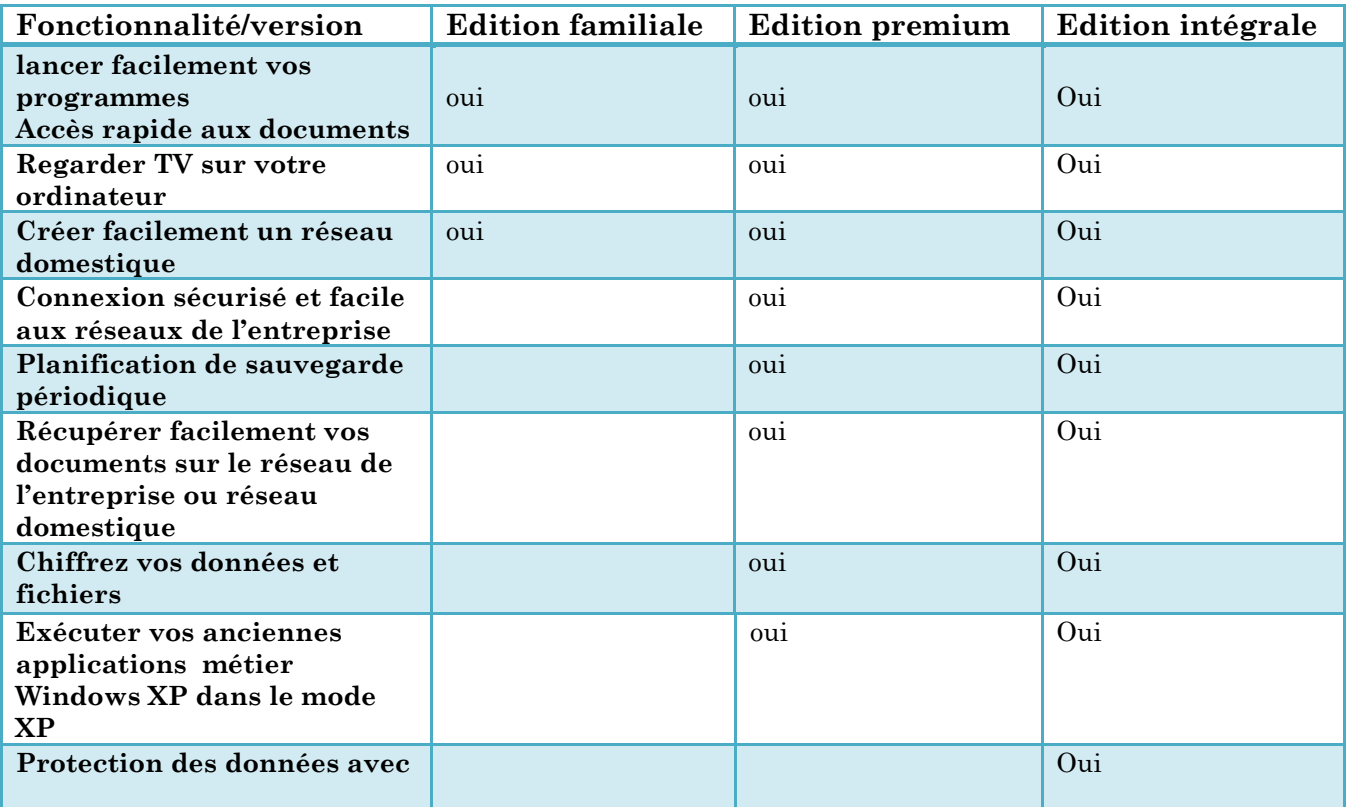

### *Remarque*

- L'édition Windows 7 Entreprise est uniquement disponible dans le cadre d'un contrat de licence en volume avec Software Assurance.
- Windows 7 Édition Familiale Premium n'est pas un système d'exploitation qualifié pour une licence en volume.
- Le Mode Windows XP nécessite soit une préinstallation par votre fournisseur OEM soit l'installation après l'achat du Mode Windows XP (qui fonctionne sur Windows 7 Professionnel ou Windows 7 Édition Intégrale), et une technologie de virtualisation comme Windows Virtual PC. Le Mode Windows XP nécessite un PC avec 2 Go de mémoire (32 bits) ou 3 Go de mémoire (64 bits), 15 Go d'espace libre sur le disque, et un processeur capable de virtualisation matérielle avec la fonctionnalité Intel VT ou AMD-V activée. Le Mode Windows XP et Windows Virtual PC peuvent être téléchargés à partir du site Windows Virtual PC. Pour d'autres informations sur les conditions requises, visitez le site Windows Virtual PC.

## *Conclusion*

Ce tableau permet de nous éclaire sur les avantages et contraintes liés à l'utilisation de ces trois versions de systèmes d'exploitation. Nous avons optés pour la version professionnelle de Windows 7, car il correspond à nos besoins.

#### *Phase 4 : Evaluation des risques et avantages projet de migration*

#### *1. Avantages projet de migration*

- La migration de Windows XP vers Windows 7 , permet d'avoir un système d'exploitation qui bénéficie de pack de sécurité et de mise à jour et correctif,, donc moins de menace de logiciels espions et malware.
- La migration de Windows XP vers Windows 7 nous permet d'avoir une machine rapide
- La migration de Windows XP vers Windows peut être aussi économique, selon Gartner le cout des services de support Windows premier support est estimé au minimum à 200\$ par machine la première année ; en plus de cela il faut compter l'investissement dans des services supplémentaires pour protéger le réseau des attaques.

# *2. Risque projet de migration*

Les risques du projet de migration sont multiples :

- Date de livrable des machines non respecté
- Echecs de la migration de certaines machines
- Incompatibilités avec du nouveau système d'exploitation avec certaine applications
- Perte de données utilisateurs
- Utilisateurs non formés à l'utilisation du nouveau système d'exploitation
- $\blacksquare$  …..etc.

#### *Remarque* :

Même une migration parfaite causera des désagréments aux utilisateurs, créant un pic d'appels et d'e-mails destinés au support technique informatique ou au service desk. Les utilisateurs pourraient avoir des questions concernant l'utilisation des nouvelles fonctionnalités de Windows 7 ou chercher des applications auxquelles ils n'ont plus accès. Vous devez fournir aux utilisateurs le maximum d'informations dès le départ et aligner les ressources de votre support technique ou de votre service desk avec l'impact estimé sur les utilisateurs tout au long de la migration. Les phases de reconnaissance et les plans d'attaques devraient vous apporter une information précieuse sur quels utilisateurs seront touchés, quand et comment, de manière à ce que vous puissiez répondre aux questions de façon proactive et anticiper les demandes.

#### *Phase5 : choix de l'outil de déploiement Windows 7*

Lors d'un projet de migration, une mise à niveau manuelle de chaque ordinateur vers Windows 7 reviendrait à une utilisation énorme en temps et en ressources, en particulier si votre entreprise dispose de plusieurs sites, types de systèmes, équipes ou plannings. Une solution de déploiement automatique apporte le contrôle fiable et complet requis pour un déploiement réussi de système d'exploitation. Grâce à l'automatisation intelligente et dynamique, l'outil de déploiement automatisé réduira les coûts, les risques et les efforts généralement associés à la distribution, à la suppression en masse et aux changements de configuration nécessaires.

L'utilisation d'un outil de déploiement automatisé pour le déploiement de Windows 7 vo permettra dans notre cas de :

 D'assurer un déploiement rentable : l'outil de déploiement va permettre de planifier, d'organiser et de déployer Windows 7dans des environnements hétérogènes et répartis, il va permettre aussi de rationaliser les déploiements avec des regroupements dynamiques basés sur des critères spécifiques tels que les business unit, les services, les sites, les utilisateurs, les types de systèmes et la disponibilité du système.

- $\bullet$  De minimiser les temps d'arrêt de l'utilisateur final : un planning de déploiement basé sur les temps d'arrêt de l'utilisateur, la limitation de bande passante et le déploiement en multidiffusion assurera la productivité des utilisateurs et la fluidité du trafic sur le réseau au cours de la migration.
- De réduire la charge de travail des administrateurs : la plupart des organisations disposent de nombreuses configurations et autorisations pour les utilisateurs en fonction des services. Le personnel informatique peut gagner des heures, voire des jours, en tirant profit des politiques prédéfinies de la bibliothèque d'une solution de déploiement par rapport à une configuration manuelle de chaque profil personnalisé. Plus important encore, une solution de déploiement permet de mettre à jour les ordinateurs sans déplacement sur site, la migration étant contrôlée à partir d'un site central lors des heures de travail normales. Pour finir, l'outil de déploiement permet au service informatique de suivre l'ensemble du processus de déploiement du système d'exploitation et de mesurer l'avancement en temps réel, de l'avertir des problèmes et d'éliminer le temps passé à créer des rapports et des mises à jour.

#### NB :

Lors d'un projet de migration l'utilisation d'une solution qui peut "activer" les périphériques hors ligne vous permet de transférer le système d'exploitation de nuit, lorsque l'impact sur les utilisateurs est le plus faible. De plus, un outil de déploiement annulera automatiquement la mise à jour en cas d'erreur, éliminant ainsi les pertes de productivité causées par des périphériques désactivés.

#### *CHAPITRE III : ETUDE MARCHE DES DIFFERENTS OUTILS DE DEPLOIEMENTS*

# *DE SYSTEMES D'EXPLOITATION*

#### *I. Windows Automated Installation Kit WAIK*

C' est une collection d'outils et de technologies produites par Microsoft conçus pour vous aider à déployer des images du système d'exploitation Microsoft Windows pour les ordinateurs cibles ou à un VHD (Virtual Hard Disk) . Il a d'abord été introduit avec Windows Vista .Il regroupe les éléments suivants :

- Microsoft déploiement toolkit (MDT)
- $\bullet$  Microsoft assement and planning toolkit (MAP)
- $\leftrightarrow$  Application compatibility toolkit (ACT)
- Volume d'activation management toolkit (VAMT)
- Windows system image manager (WSIM)

#### *1. Microsoft Deployment Toolkit (MDT)*

MDT est une solution Microsoft gratuite permettant de créer, d'entretenir et de déployer des images Windows personnalisées. MDT permet de construire une source d'installation automatisée pour le déploiement de Windows XP, Windows Vista, Windows 7, Windows Server 2003, Windows Server 2008, Windows Server 2008 R2, Windows 8, Windows Server 2008 à partir d'une seule machine ou d'un outil serveur central de distribution (par exemple WDS ou SCCM). Vous pouvez inclure des pilotes de périphériques, mises à jour Windows et des logiciels.

MDT prend en charge trois types de déploiement:

- Zéro Touch Installation (ZTI) : Les déploiements ZTI sont entièrement automatisés dans lesquels l'installation ne nécessite aucune interaction avec l'utilisateur, mais nécessite une infrastructure Microsoft System Center. Ils nécessitent une connexion réseau permanente au point de distribution.
- Lite Touch Installation (LTI) : Les déploiements LTI nécessitent une interaction limitée de la part de l'utilisateur. Ils ont besoin de très peu d'infrastructures, de sorte qu'ils peuvent être installés à partir d'un partage réseau ou un support en utilisant soit une clé USB soit un disque optique.

 User Driven (UDI) : Les déploiements UDI nécessitent une intervention manuelle complète pour répondre à chaque installation rapide, telles que le nom de machine, le mot de passe ou le réglage de la langue

#### *2. Microsoft assement and planning toolkit (MAP)*

Microsoft Assessment and Planning Toolkit » est un outil fort pratique qui permet d'inventorier le parc informatique dans le but de préparer une migration de Windows. Je m'explique, l'application récupère sur les ordinateurs cibles la configuration matérielle et logicielle actuelle. Ensuite, en utilisant les scénarios intégrés à l'application cela permettra de tirer des conclusions. Par exemple, on pourra déterminer quelles machines de votre parc informatique peuvent être migrées vers Windows 8, celles qui peuvent être migrées après optimisation matérielle et celles qui ne peuvent pas être migrées.

En fait, plusieurs scénarios sont prédéfinis par défaut et permettent d'imaginer différentes migrations simplement. Il est possible d'enregistrer un rapport détaillé au format EXCEL concernant un récapitulatif par rapport au scénario choisit. Un détail par machine sera fourni également, par exemple, Windows 8 requiert 1024 Mo de RAM, si une machine à moins de 1024 Mo de RAM cela sera précisé dans le rapport pour cette machine. Ainsi, vous pouvez savoir très rapidement qu'elles sont les machines qui posent problème et qui doivent subir des modifications.

#### *3. Application compatibility toolkit (ACT)*

Pour rappel, ACT était au départ un outil d' évaluation sur la compatibilité des applications déployées dans un parc informatique. Il permet ainsi de gérer le cycle de vie des applications au cours de déploiement de système d'exploitation. Il analyse les machines mais aussi les sites Intranet. Il sait évaluer l'impact des déploiements de systèmes d'exploitation, de mises à jour. Il permet donc une gestion centralisée des informations. Il donne la possibilité de déployer des méthodes d'atténuation sur les problèmes de compatibilité connus. Il peut donc réduire les problèmes de compatibilité logicielle en appliquant des stratégies. Il se connecte aussi directement avec la base de connaissances de compatibilité de Microsoft : Microsoft Compatibility Exchange. Il se place également comme un outil permettant l'inventaire logiciel dans votre parc.

Parmi les nouveautés de la version 5.6, on retrouve :

- Révision du Design
- Support du scénario de migration vers Windows 7 64-bit
- Nouveau Web Service afin de limiter l'envoi de données et accélérer le processus de synchronisation.
- Détection additionnelle pour les composants Windows 7 obsolètes (milcore.dll, outlook.exe, et msagent.exe)
- Mise à jour et amélioration des fonctionnalités pour la communauté ACT
- Ajout de la démonstration StockViewer

# *4. Volume d'activation management toolkit (VAMT)*

L'outil Volume Activation Management Tools (VAMT) permet aux administrateurs réseau et aux autres professionnels de l'informatique d'automatiser et gérer de manière centralisée le processus d'activation de licences en volume et au détail de Windows®, Microsoft® Office® et des autres produits Microsoft. VAMT peut gérer l'activation en volume à l'aide de clés d'activation multiple (MAK) ou du Service de gestion de clés Windows (KMS). VAMT est un composant logiciel enfichable MMC (Microsoft Management Console) standard qui peut être installé sur tout ordinateur équipé de l'un des systèmes d'exploitation Windows suivants : Windows® 7, Windows 8, Windows Server 2008 R2 ou Windows Server 2012.

## *5. Windows system image manager (WSIM)*

L'outil Windows System Image Manager permet de créer des fichiers XML de réponse automatique lors du déploiement d'un système d'exploitation. Cet outil permet, à l'aide d'une interface graphique, de préciser les paramètres de configuration du système pendant son installation (le nom de votre entreprise, de l'utilisateur, les options régionales, le mot de passe du compte administrateur, la validation du contrat de licence utilisateurs final, le numéro de série, …).

# *II. Windows Deployment services WDS*

Les services de déploiement Windows (WDS, Windows Deployment Services) permettent de déployer des systèmes d'exploitation Windows sur le réseau, ce qui signifie que pas besoin d'installer chaque système d'exploitation directement à partir d'un CD ou DVD.

Avantage des services de déploiement Windows

- Ils autorisent l'installation réseau des systèmes d'exploitation Windows, d'où une diminution de la complexité et des coûts par rapport aux installations manuelles.
- Ils prennent en charge les environnements mixtes qui incluent Windows XP et Windows Server 2003 jusqu'à Windows 8 et Windows Server 2012.
- Ils s'appuient sur les technologies d'installation standard, dont l'environnement de préinstallation Windows (Windows PE), les fichiers .Wim et l'installation à base d'image.
- Ils transmettent des données et des images à l'aide des fonctionnalités de multidiffusion.
- Ils vous permettent de créer des images d'un ordinateur de référence à l'aide de l'Assistant Capture d'images, qui est une alternative à l'outil Image.
- Ils vous permettent d'ajouter des packages de pilotes au serveur et de les configurer pour être déployés sur les ordinateurs clients avec l'image d'installation.

# *III. System Center Configuration Manager*

(Anciennement Microsoft Systems Management Server ou SMS) est un logiciel de gestion de système édité par Microsoft. Il est destiné à gérer de grands parcs d'ordinateurs sur systèmes Windows. Il permet la prise de main à distance, la gestion de correctifs, l'automatisation de tâches, la télédistribution d'applications, l'inventaire matériel et logiciel, la gestion de la conformité et l'administration des politiques de sécurité. Une fonctionnalité optionnelle jusqu'à l'avant-dernière version est le déploiement de systèmes d'exploitation complets

Déploiement de système d'exploitation fournit Microsoft System Center 2012 Configuration Manager les utilisateurs d'administration avec un outil de création d'images de système d'exploitation qu'ils peuvent déployer sur les ordinateurs qui sont gérés par Configuration Manager et ordinateurs non gérés à l'aide d'un support de démarrage telles que les lecteurs flash, un jeu de CD, de DVD ou USB. L'image de système d'exploitation, dans un fichier de format Windows Imaging Format (WIM), contienne la version requise d'un système d'exploitation Windows et les applications line-of-business qui doivent être installées sur l'ordinateur.

- Déploiement de système d'exploitation fournit les fonctionnalités suivantes :
- Vous pouvez capturer une image du système d'exploitation que vous souhaitez déployer.
- Vous pouvez capturer et restaurer l'état utilisateur à l'aide de l'outil USMT (User State Migration Tools).
- Vous pouvez déployer l'image du système d'exploitation à un ensemble d'ordinateurs.

Vous pouvez créer des séquences de tâches qui effectuent plusieurs actions sur un ordinateur au niveau de la ligne de commande qui ne nécessitent pas d'intervention de l'utilisateur.

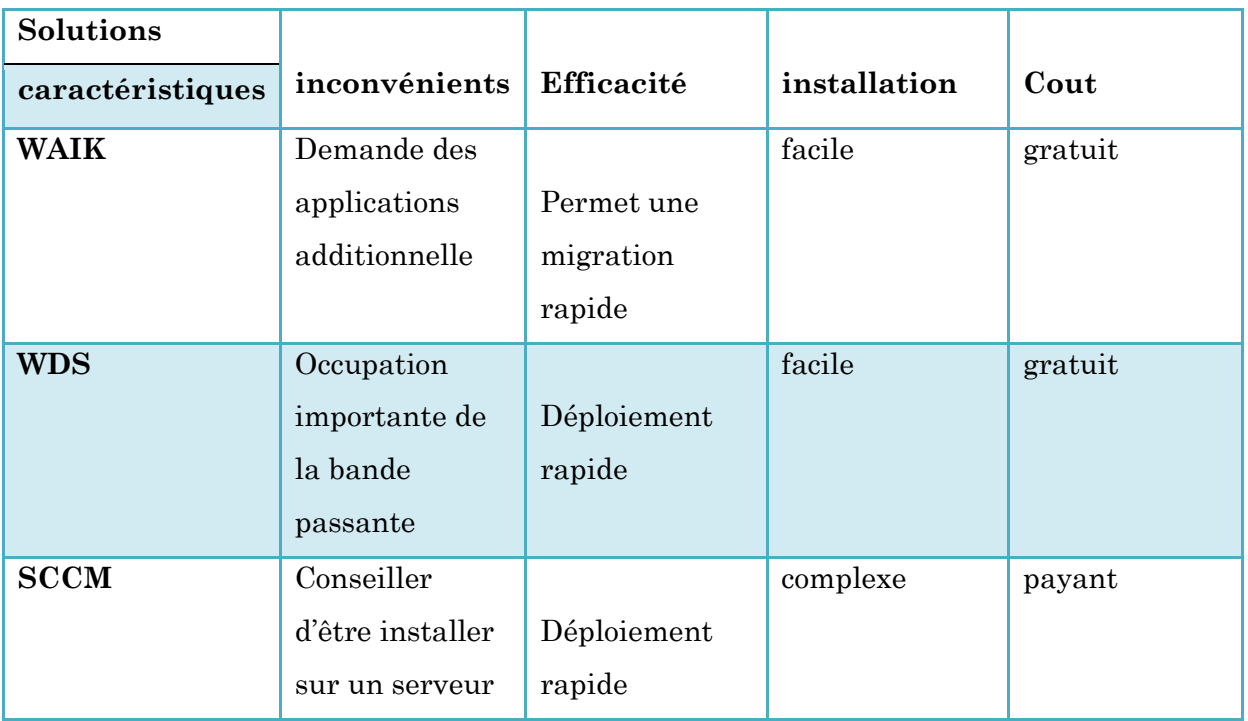

# *IV. Tableau de comparaison des différents outils de déploiement*

*Conclusion* : la solution de WAIK, est la solution que nous avons retenue compte tenu de notre budget et de sa facilité d'installation et utilisation.

# *CHAPITRE IV : CONFIGURATION DE LA MAQUETTE*

### *I. Représentation de la maquette*

Le schéma ci-dessous représente les différentes machines que nous avons utilisées pour la migration de Windows XP vers Windows (environnement de test Hyper V3).

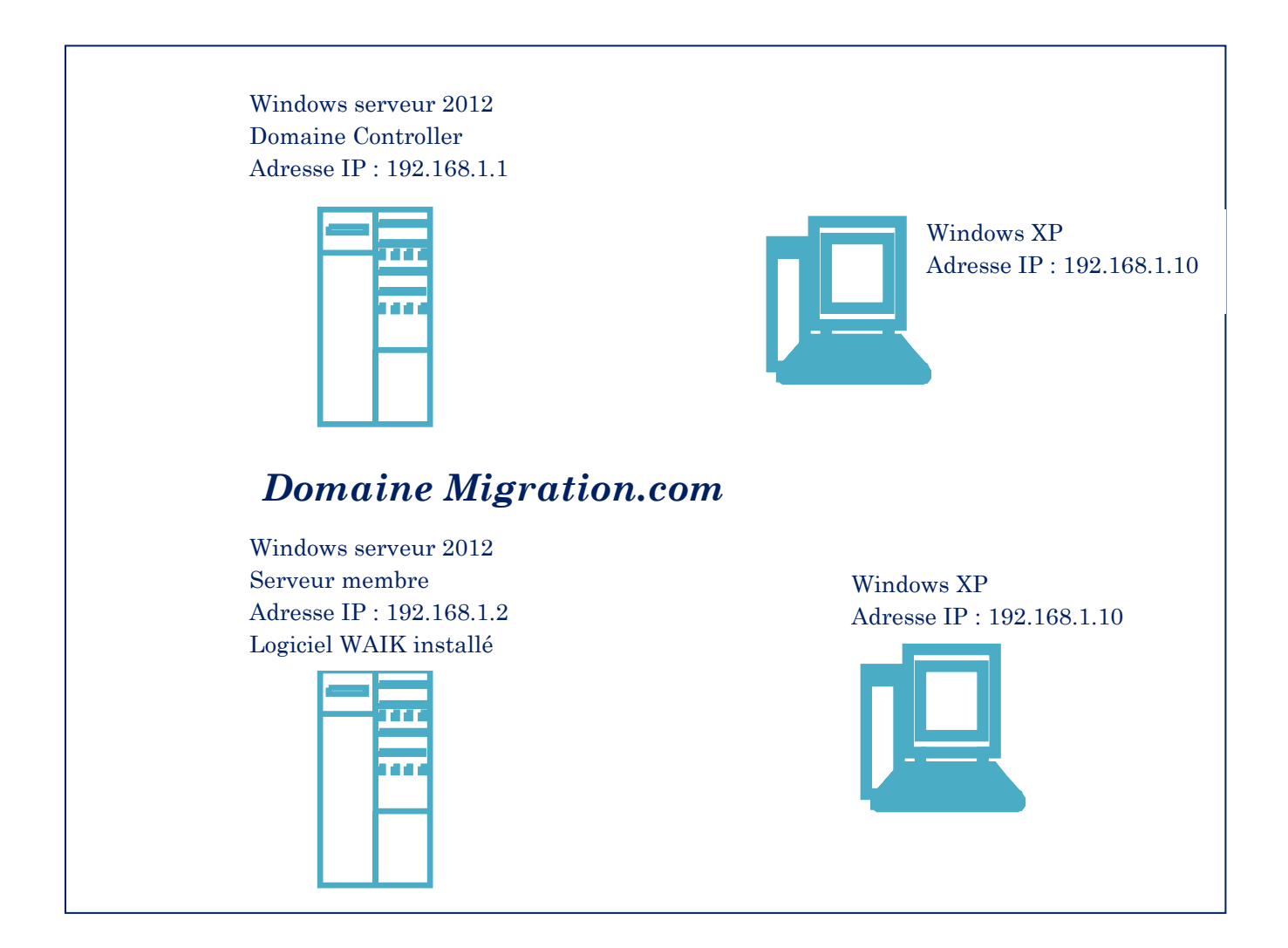

II. Configuration WAIK sur Windows serveur 2012 (voir suite document partie2)

#### *WEBOGRAPHIE*

http://www.revuedugeek.com/post/2012/03/16/Decouvrir-les-outils-pour-mener-a-bienvotre-deploiement-windows-7

http://fr.scribd.com/doc/96620150/Deploiement-automatise-de-Seven-via-le-WAIK-tutode-A-a-Z#

http://www.journaldunet.com/developpeur/expert/47548/5-astuces-incontournables-pourune-migration-reussie-vers-windows-7.shtml

http://www.microsoft.com/fr-fr/windows/enterprise/fin-support-XP/default.aspx

http://www.labo-microsoft.org/articles/VolumeActivation2\_-\_Presentation-Implementation/2/

https://technet.microsoft.com/fr-fr/library/gg682018.aspx

https://technet.microsoft.com/fr-fr/library/hh831764.aspx

http://www.labo-microsoft.org/articles/VolumeActivation2\_-\_Presentation-Implementation/2/

http://www.revuedugeek.com/post/2012/03/16/Decouvrir-les-outils-pour-mener-a-bienvotre-deploiement-windows-7

https://technet.microsoft.com/fr-fr/windows/hh215959

https://technet.microsoft.com/en-us/windows/dn475741